# The lolnet network docs **Documentation**

Release 1.0

Qu4tre, Mowee, Joel, Alexis

March 18, 2015

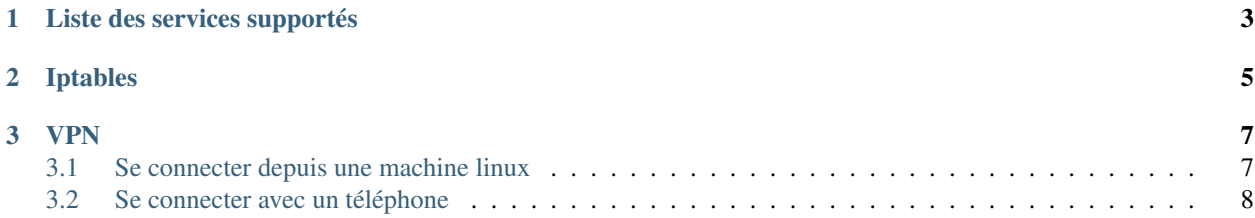

Contents:

# **Liste des services supportés**

<span id="page-6-0"></span>Voici la liste des services supportés sur le lolnet:

• Pad, un pad qui fonctionne avec Etherpad

## **Iptables**

<span id="page-8-0"></span>Un des trucs dont je ne me rapelles jamais, c'est comment fonctionne iptables. Dans notre cas, le truc le plus important à se souvenir, c'est comment ajouter des regles de foward, il me semble, mais ce document peut servir à d'autres choses si besoin.

Par exemple, je viens de créer une nouvelle VM et je veux forwarder un port de la machine hote vers cette machine specifique. Voici comment faire:

iptables -A PREROUTING -t nat -i br0 -p tcp --dport 12345 -j DNAT --to 172.19.2.120:22 iptables -A FORWARD -p tcp -d 172.19.2.120 --dport 22 -j ACCEPT

Et hop, gratos parce que je suis sympa, je vous mets comment configurer son .sshconfig qui va bien:

Host nom User alexis HostName hack.lolnet.org Port 12345

#### **VPN**

<span id="page-10-0"></span>Quelques services ne sont accessibles qu'à travers le VPN du lolnet; Il peut donc etre pratique de s'y inscrire.

Rien de bien compliqué si vous suivez la démarche ici.

Pour ça, il faut que vous ayez déjà un accès à la machine host, question de pouvoir copier quelques fichiers la bas.

## <span id="page-10-1"></span>**3.1 Se connecter depuis une machine linux**

#### **3.1.1 Créez votre clé en local**

Alors, il faut que vous copiez quelques trucs en local, sur votre machine. Pour faire ça, un petit coup de scp:

```
scp -r root@lolnet.org:/root/infra .
```
Ensuite, il faut que vous génériez votre clé, en root:

```
sudo su
cd infra
./install.sh -t openvpn
```
#### **3.1.2 Uploader la clé et la signer**

Normalement vous avez une clé qui est écrite sur la sortie standard. vous la prenez et vous la copiez collez sur le serveur, dans le fichier qui va bien, j'ai nommé "/root/2.0/keys/{machinename}.csr"

Pour signer la clé, c'est pas bien compliqué non plus:

```
cd /root/2.0/
source vars
sign-req {machinename}
```
Si à cette étape vous avez une erreur, c'est peut etre qu'un enregistrement vous concernant est déjà présent dans la base de données. Supprimez l'enregistrement en question dans keys/index.txt et recommencez !

#### **3.1.3 Récupérer la clé en local**

```
scp root@lolnet.org:/root/2.0/keys/{machinename}.crt /tmp/.
sudo su
cp /tmp/{machinename}.crt /etc/openvpn/keys/
```
Et voila !

#### **3.1.4 A plus qu'à redémarrer le service !**

sudo service openvpn restart

# <span id="page-11-0"></span>**3.2 Se connecter avec un téléphone**

La procédure pour se connecter avec un téléphone est quasiment similaire, vous allez devoir d'abord vous connecter depuis un ordinateur, récupérer les fichiers qui vont bien en faisant un scp:

scp -r root@lolnet.org:/root/infra .

D'abord, modifiez les fichiers pour changer l'HOSTNAME qui va etre utilisé et le PREFIX. Dans mon cas j'ai utilisé un prefixe dans */tmp*.

Ensuite, il faut que vous génériez votre clé.

cd infra ./install.sh -t openvpn

Le reste de la procédure est assez similaire.

Ensuite, copiez les fichiers sur le téléphone, renommez le .conf en .ovpn et soyez bien sur de mettre les fichiers .crt et .key au meme niveau que le fichier .ovpn, puis changez les chemins relatifs.

Ça devrait être tout !